## Ihr nächster Schritt

**Starten Sie auf der Webseite mit der Videolegitimation.**

## **Mit der Videolegitimation ...**

können Sie sich bequem, orts- und zeitunabhängig per Videochat legitimieren. Um die Videolegitimation nutzen zu können, benötigen Sie ein gültiges Ausweisdokument (Personalausweis oder Reisepass), eine schnelle und stabile Internetverbindung, ein Smartphone/Tablet und die IDNow-App.

> Zur Videolegitimation gelangen Sie z. B. über den Button, der **direkt nach dem Produktabschluss** angezeigt wird.

Tragen Sie auf der Webseite Ihre persönlichen Daten in das Formular ein. Nehmen Sie die Nutzungshinweise und technischen Hinweise zur Kenntnis und bestätigen Sie die Datenschutzhinweise, bevor Sie auf "**Weiter**" klicken. Bitte halten Sie Ihr Ausweisdokument und Ihr Mobiltelefon bereit.

Laden Sie die **IDNow-App** auf Ihrem mobilen Endgerät im jeweiligen App-Store (Google Play Store, Apple App-Store) herunter.

**Starten Sie den Videodialog** mit einem Ident-Spezialisten, den Sie per Videoübertragung sehen.

Als nächstes **gleicht der Mitarbeiter die Daten**, die Sie zuvor in das Formular eingetragen haben, **mit Ihrem Ausweisdokument ab**.

Der Mitarbeiter erklärt Ihnen zunächst den Ablauf. Dann bittet er Sie, die **Vorder- und Rückseite Ihres Ausweises in die Kamera zu halten**. Es wird jeweils ein Foto erstellt.

Anschließend werden Sie gebeten, **selbst in die Kamera zu schauen.** Auch davon wird ein Foto erstellt.

Um den Vorgang abzuschließen, erhalten Sie einen **Ident-Code per SMS**. Bitte tragen Sie den Ident-Code in das dafür vorgesehene Feld im Videochatfenster der App ein.

Die Videolegitimation ist nun abgeschlossen und der Videodialog endet hier.

## Videolegitimation

**Schnell und einfach per Video legitimieren.**

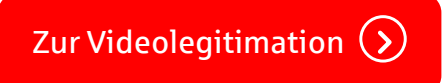

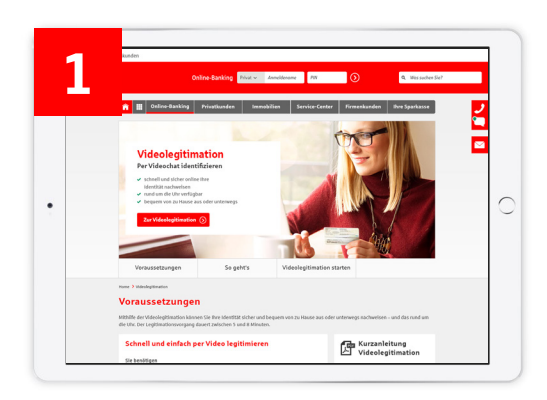

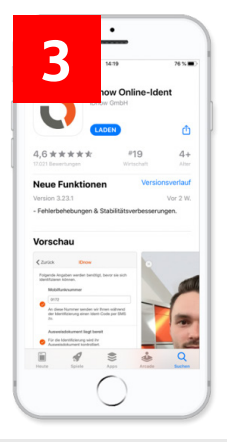

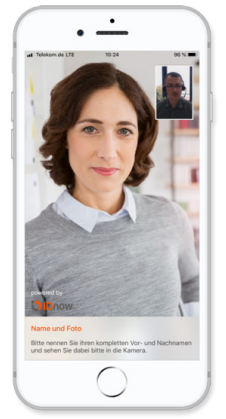

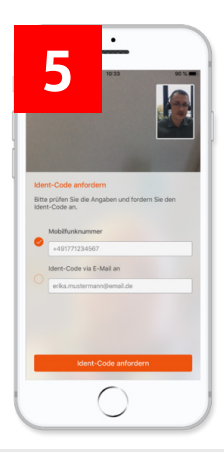

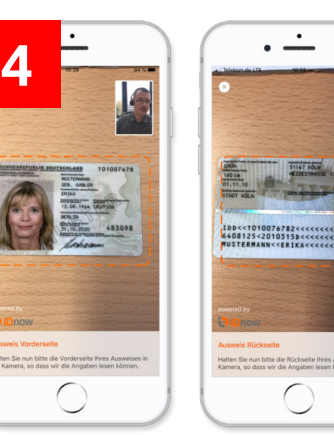

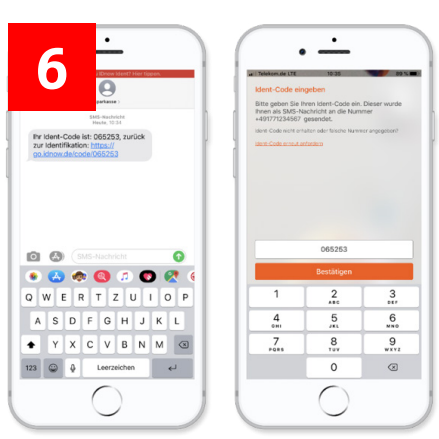

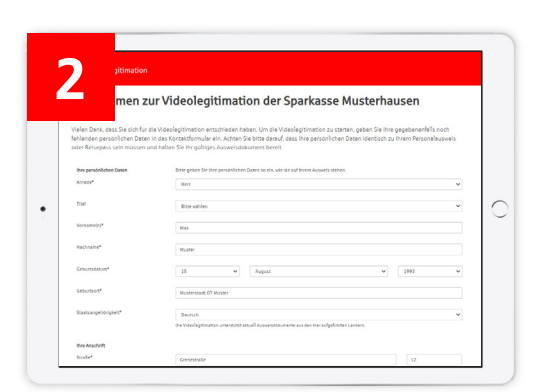